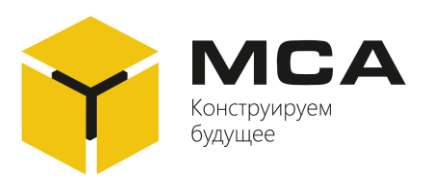

# **Универсальный цифровой репитер ДР -109**

Руководство по эксплуатации

ЦИУЛ.467845.001 РЭ

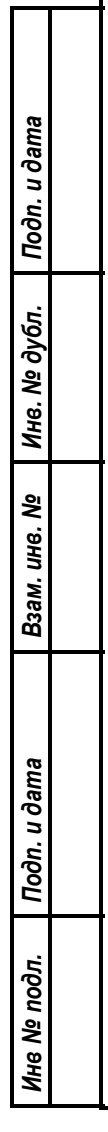

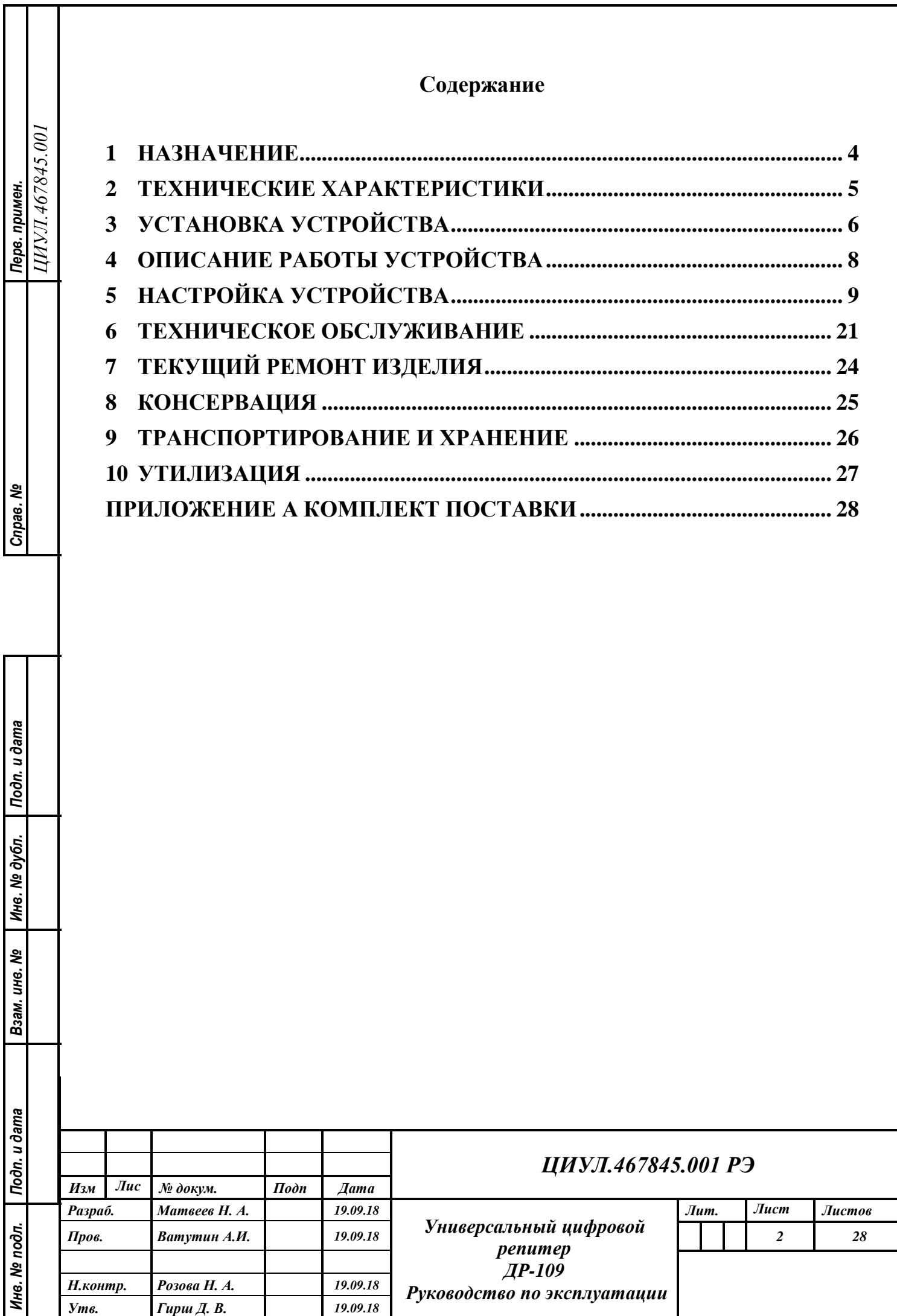

*Утв. Гирш Д. В. 19.09.18*

## **ВВЕДЕНИЕ**

Настоящее руководство по эксплуатации (далее – РЭ) распространяется на универсальный цифровой репитер ДР-109 (далее – устройство, репитер).

Руководство по эксплуатации содержит сведения о конструкции, характеристиках изделия, и указания, необходимые для правильной и безопасной эксплуатации изделия (использования по назначению, технического обслуживания, текущего ремонта, хранения и транспортирования), а также сведения по утилизации.

Обслуживание изделия должен осуществлять персонал, имеющий общее образование в области электронной техники и изучивший изделие в объеме эксплуатационной документации на него.

Устройство разработано с учетом требований:

- правил Российского Морского Регистра Судоходства
- правил Российского Речного Регистра

*Подп. и дата*

 $I$ юди. и дата

*Инв. № дубл.*

Инв. № дубл.

*Взам. инв. №*

*Подп. и дата*

– резолюций ИМО А.694(17)., MSC.86(70), Annex 1

– Технического регламента «О безопасности объектов морского транспорта»

– Технического регламента «О безопасности объектов внутреннего водного транспорта» и маркируются знаком обращения на рынке «  $\mathbb{G}_{\mathbb{P}}$  » в порядке, установленном законодательством Российской Федерации о техническом регулировании.

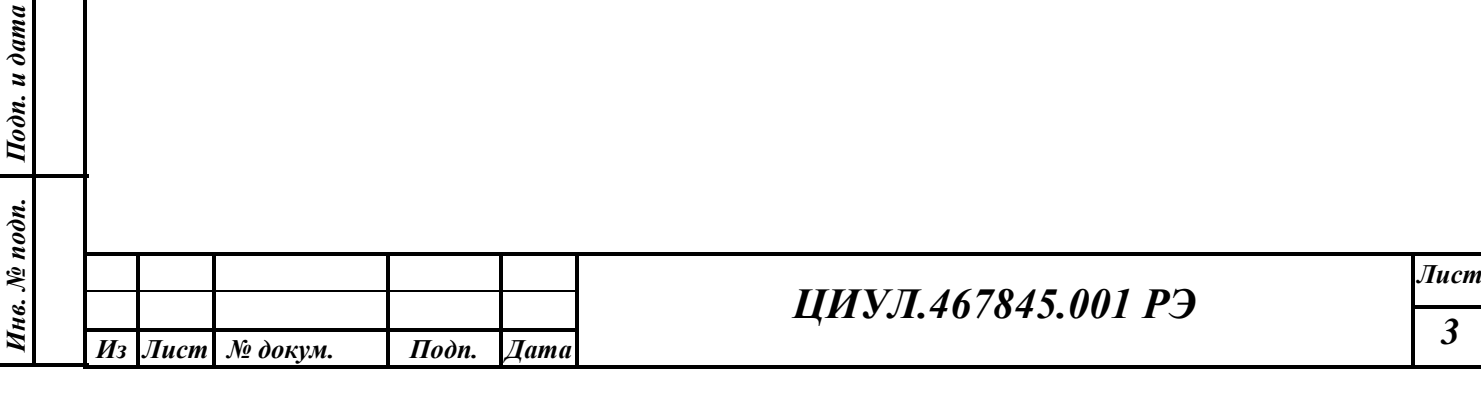

# **1 НАЗНАЧЕНИЕ**

*Подп. и дата*

 $Itoon.$  и дата

<span id="page-3-0"></span>Универсальный цифровой репитер ДР-109 предназначен для визуальной индикации цифровых данных, получаемых устройством в предложениях стандарта NMEA 0183 через последовательные интерфейсы RS-232 и RS-422.

ДР-109 обеспечивает последовательное отображение до трех видов данных NMEA на встроенном светодиодном индикаторе. Информация о скорости поворота судна отображается независимо от основных данных на встроенной светодиодной линейке.

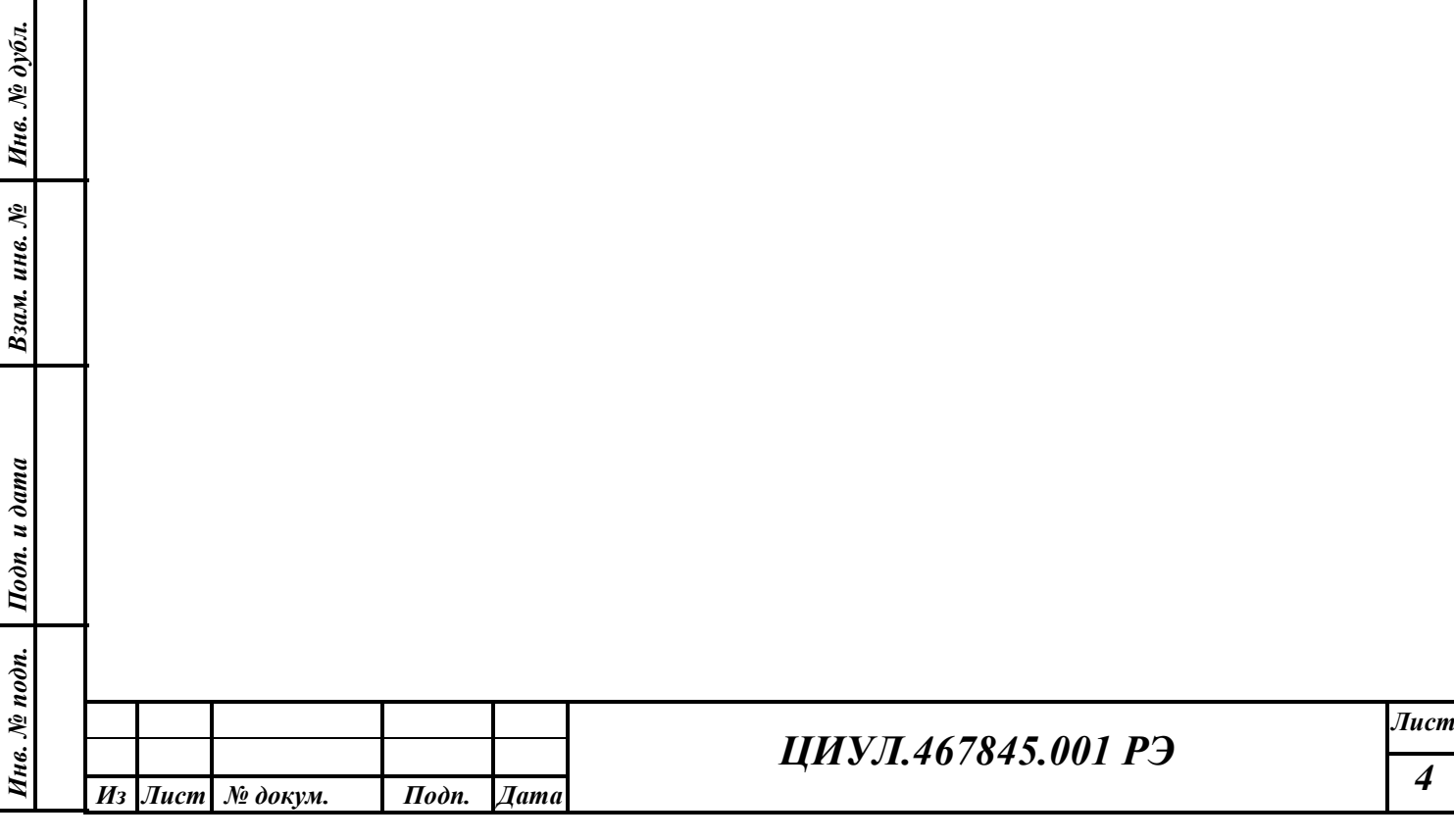

# <span id="page-4-0"></span>**2 ТЕХНИЧЕСКИЕ ХАРАКТЕРИСТИКИ** Таблица 1 – Технические характеристики репитера Характеристики входа Интерфейс входа  $1 \times RS-422$ ,  $1 \times RS-232$  (переключаемый) Данные входа NMEA 0183 (ГОСТ МЭК 61162-1, 61162-2) Предложения NMEA на входе DBK, DBT, DPT, HDG, HDM, HDT, MTW, MWV, ROT, RSA, VBW, VHW, VLW, VPW, VTG, VWR, ZDA, ZFO, ZTG, VDR, WCV Скорость приема данных 4800, 9600, 19200, 28800, 38400, 57600, 115200 Бод/с Характеристики выхода Интерфейс выхода  $1 \times RS-422$ ,  $1 \times RS-232$  (переключаемый) Данные выхода **NMEA** 0183 (ретрансляция входа) Индикатор Тип – светодиодный индикатор (данные NMEA) – линейный индикатор (скорости поворота судна) Разрешение - тип данных (3 разряда), - единица измерения (1 разряд), - данных, значение (5 разрядов) Регулировки яркость Настраиваемые экраны Ручное/автоматическое переключение типа данных на индикаторе Общие характеристики Напряжение питания 18...36 В, постоянный ток Мощность не более 5 Вт Габаритные размеры  $206 \text{ mm} \times 190 \text{ mm} \times 41,5 \text{ mm}$ Масса Монтаж на кронштейн 1.6 кг Монтаж настенный 1.4 кг Пультовый монтаж 0.4 кг Класс защиты IР22

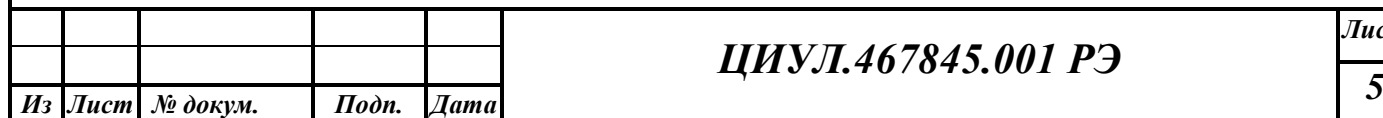

*Подп. и дата*

Подп. и дата

*Инв. № дубл.*

Инв. № дубл.

*Взам. инв. №*

*Подп. и дата*

Подп. и дата

*Инв. № подп.*

Инв. № подп.

*м*

## **3 УСТАНОВКА УСТРОЙСТВА**

<span id="page-5-0"></span>Конструкция корпуса устройства позволяет осуществлять следующие виды монтажа ДР-109: настенный, пультовый или настольный (с помощью кронштейна).

Для настенного монтажа предназначены отверстия в задней стенке корпуса, смотрите рисунок [1.](#page-6-0)

В случае пультового монтажа в панели пульта вырезается прямоугольное отверстие, и высверливаются четыре отверстия согласно чертежу, смотрите рисунок [1.](#page-6-0)

Для настольного монтажа следует выполнить следующие действия:

– подготовить отверстия под кронштейн в месте крепления устройства;

– установить устройство на кронштейне в подготовленные отверстия и закрепить винтами.

Для подключения внешних устройств (источника питания, источника сигнала NMEA 0183) к ДР-109 на печатной плате предусмотрены специальные промаркированные клеммники, смотрите рисунок [2.](#page-6-1)

К клемме RS-232 подключается источник сигнала NMEA 0183, предназначенный для передачи данных через последовательный интерфейс RS-232.

К клемме RS-422 подключается источник сигнала NMEA 0183, предназначенный для передачи данных через последовательный интерфейс RS-422.

**ВНИМАНИЕ!** Подключение источника сигнала NMEA возможно только к одному из двух интерфейсов RS-232 или RS-422.

На клемму «POWER» подается напряжение источника постоянного тока от 18.0 до 36.0 В постоянного тока (или от 9.5 до 18 В постоянного тока в зависимости от исполнения репитера). При подключении питания необходимо соблюдать полярность.

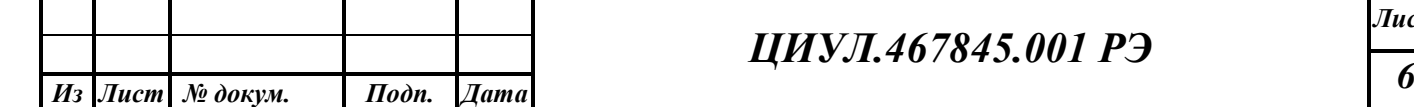

*Подп. и дата*

Подп. и дата

*Инв. № дубл.*

Инв. № дубл.

*Взам. инв. №*

*Подп. и дата*

Подп. и дата

*Инв. № подп.*

Инв. № подп.

*м*

*Sheet*

## *ЦИУЛ.467845.001 РЭ*

*Лист*

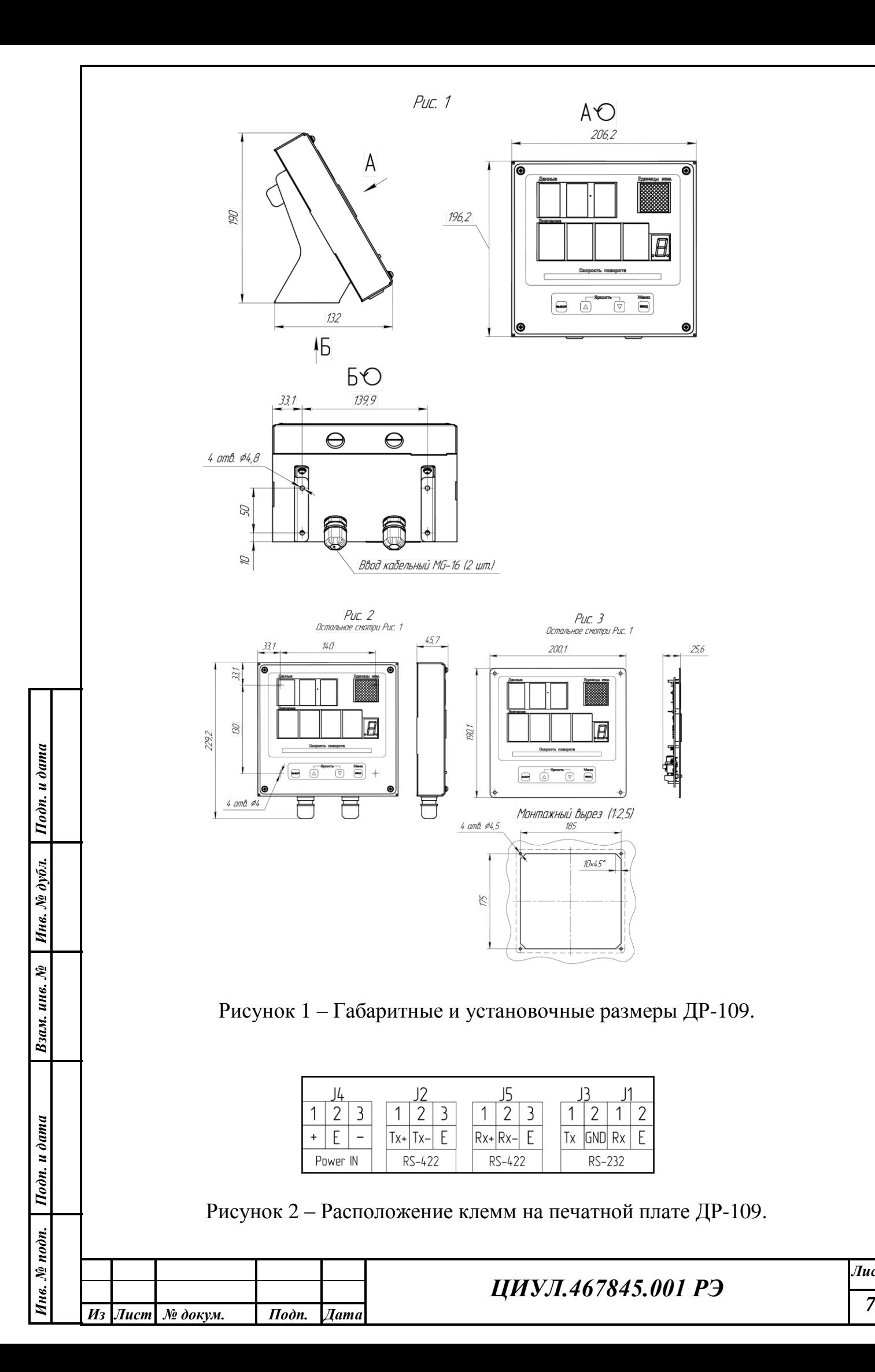

<span id="page-6-1"></span><span id="page-6-0"></span>*Лист*

# **4 ОПИСАНИЕ РАБОТЫ УСТРОЙСТВА**

*Подп. и дата*

Подп. и дата

*Инв. № дубл.*

Инв. № дубл.

*Взам. инв. №*

*Подп. и дата*

Подп. и дата

<span id="page-7-0"></span>Репитер принимает сигналы NMEA 0183 через один из последовательных интерфейсов RS-232 и RS-422, после чего из полученных сообщений осуществляет выборку данных согласно настройкам пользователя и выводит информацию на встроенный светодиодный дисплей. Прием информации о скорости поворота судна для индикации на встроенной светодиодной шкале осуществляется независимо от настроек обработки предложений NMEA.

Если пользователь выбрал индикацию более чем одного предложения, то полученные данные отображаются на дисплее последовательно: предложения сменяют друг друга циклично с интервалом, заданным пользователем.

Также ДР-109 может выполнять функцию повторителя. На выходе устройства при этом будет информация, аналогичная информации на входе.

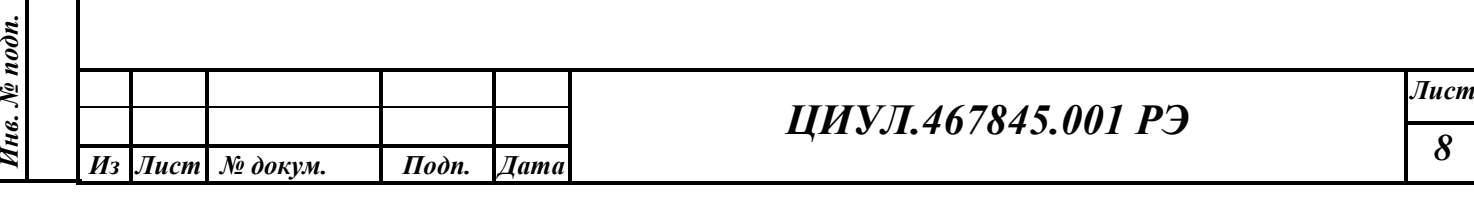

# <span id="page-8-0"></span>**5 НАСТРОЙКА УСТРОЙСТВА**

#### **5.1 РАБОЧИЙ РЕЖИМ РАБОТЫ УСТРОЙСТВА**

В рабочем режиме устройство отображает принимаемые данные на встроенном светодиодном дисплее. Если устройство настроено на прием более чем одного предложения, то данные (предложения) выводятся последовательно, с заданным пользователем интервалом времени.

Если ДР-109 не получает никаких данных, или же произошел длительный перерыв в приеме сигнала NMEA 0183, то на нижних цифровых индикаторах отображается надпись "----". После получения данных индикация возобновляется.

**ВНИМАНИЕ!** При включении ДР-109 загружает последние сохраненные пользовательские настройки из энергонезависимой памяти.

В рабочем режиме кнопки управления выполняют следующие функции:

Таблица 2 – Функции кнопок управления в рабочем режиме

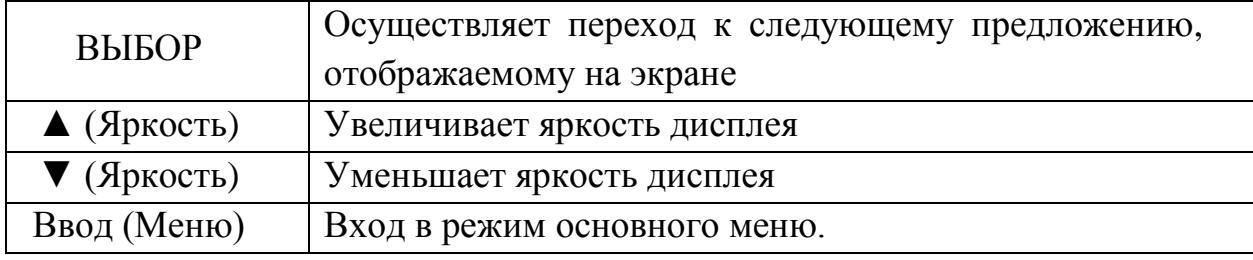

#### **5.2 РЕЖИМ ОСНОВНОГО МЕНЮ**

*Подп. и дата*

Подп. и дата

*Инв. № дубл.*

Инв. № дубл.

*Взам. инв. №*

*Подп. и дата*

Подп. и дата

*Инв. № подп.*

Инв. № подп.

*м*

*Sheet*

В режиме основного меню пользователь может произвести настройку устройства, или загрузить один из ранее сохраненных профилей настроек. Определить, что устройство работает в данном режиме можно по надписи "MN" на верхнем индикаторе ДР-109, при этом на нижнем цифровом индикаторе выводится текущий пункт меню, см. таблицу [4.](#page-9-0)

Назначение кнопок управления в данном режиме описано ниже, см. таблицу [3.](#page-8-1)

Таблица 3 – Функции кнопок управления в режиме основного меню

<span id="page-8-1"></span>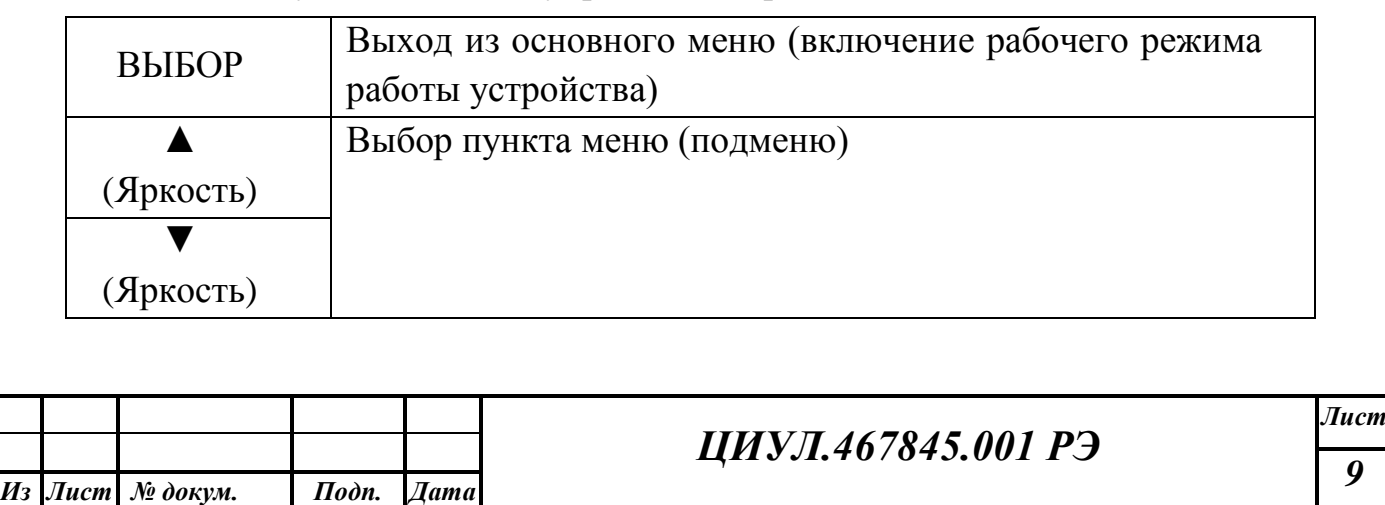

<span id="page-9-0"></span>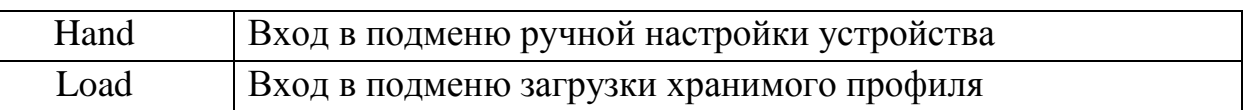

#### **5.3 ПОДМЕНЮ ЗАГРУЗКИ ХРАНИМОГО ПРОФИЛЯ**

При входе в данное подменю на верхнем индикаторе устройства загорается надпись "LD", а на нижнем индикаторе выводится номер ячейки памяти хранимого профиля. Если в памяти нет ни одного хранимого профиля, то устройство снова выходит в режим основного меню.

Описание функций кнопок управления в данном подменю, см. таблицу [5:](#page-9-1)

<span id="page-9-1"></span>Таблица 5 – Описание функций кнопок управления в данном подменю

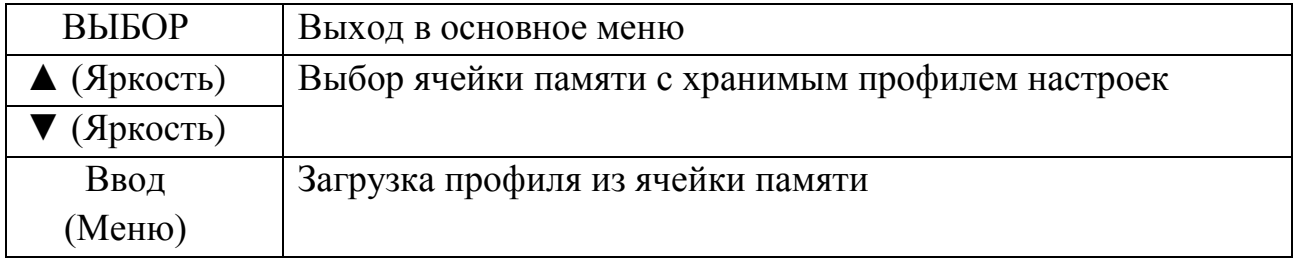

**ВНИМАНИЕ!** После загрузки профиля устройство сразу же переходит в рабочий режим!

## **5.4 ПОДМЕНЮ НАСТРОЙКИ УСТРОЙСТВА**

В данном подменю пользователь может создать профиль настроек устройства и сохранить его в энергонезависимой памяти.

В режиме настроек на верхнем индикаторе устройства отображается текущий пункт настроек, а на нижнем — выбранное значение.

Таблица 6 – Назначение кнопок управления в меню создания профиля

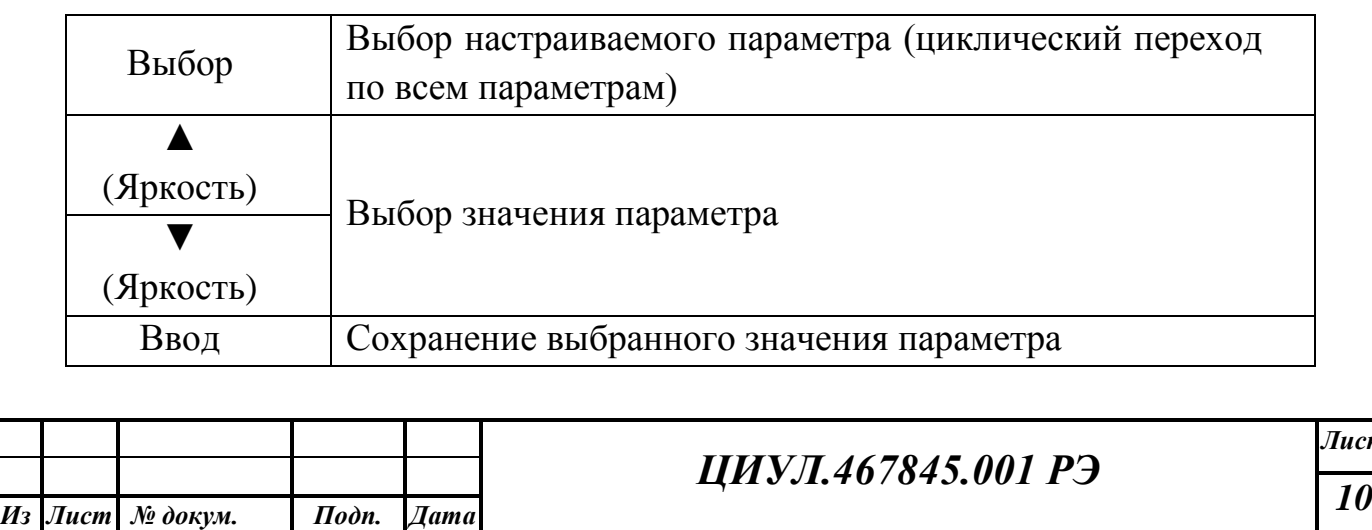

*Лист*

*м*

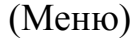

**ВНИМАНИЕ!** При переходе к настройкам параметров NMEA предложения, система индикации меняется — на нижнем индикаторе выводится порядковый номер предложения и его параметра, а на верхнем — наименование NMEA-предложения.

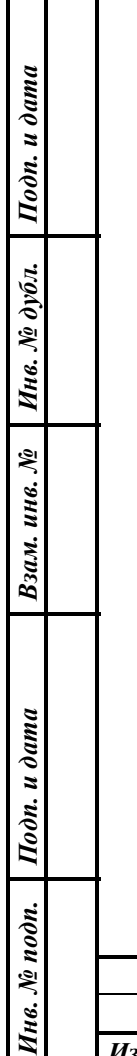

*м*

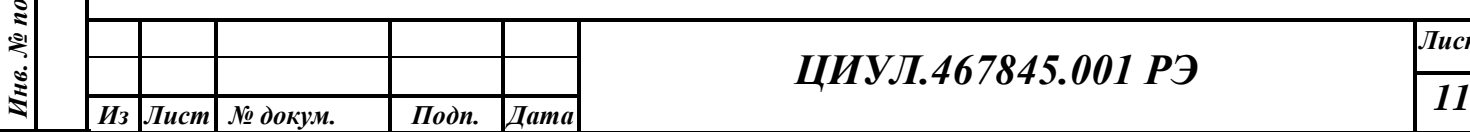

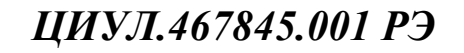

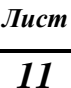

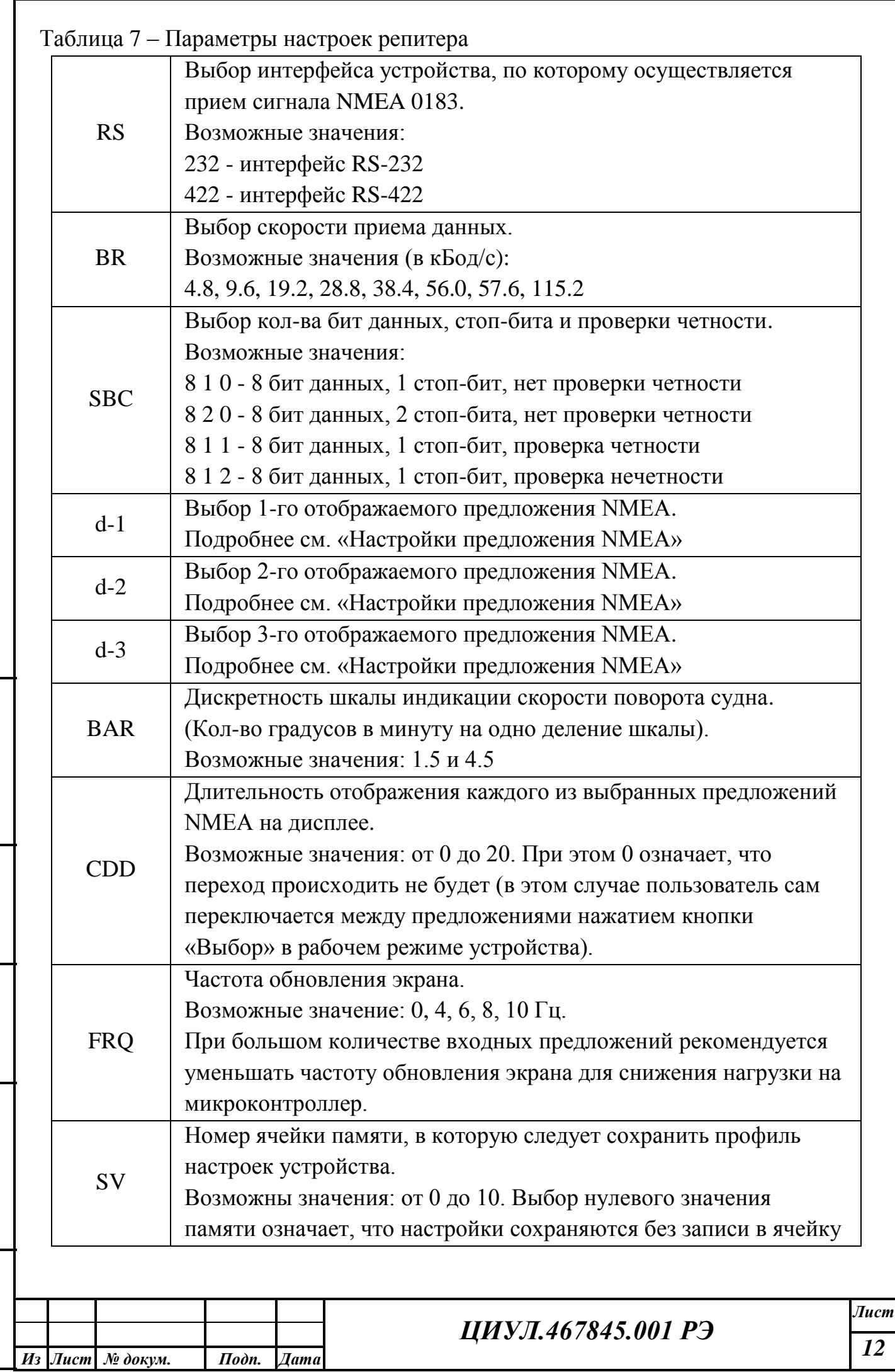

Инв. № дубл. *Инв. № дубл. Взам. инв. №* Подп. и дата *Подп. и дата* Инв. № подп. *Инв. № подп.*

*м*

*Sheet*

*Подп. и дата*

Подп. и дата

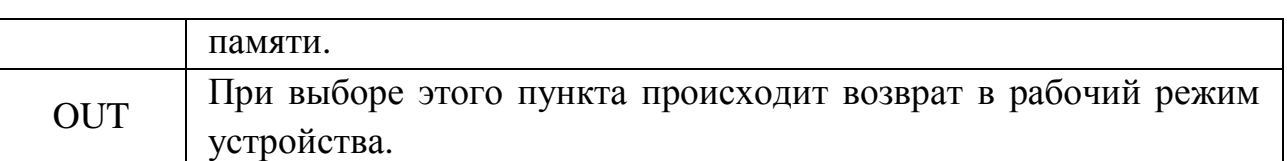

**ВНИМАНИЕ!** После выбора значения параметра пользователь должен сохранить его, нажав кнопку «Ввод». После завершения настройки устройства следует сохранить конфигурацию, воспользовавшись пунктом меню «SV». Если после изменения значения параметра пользователь не нажимает кнопку «Ввод», выбранное значение не сохраняется. Если выход из подменю был произведен без сохранения настроек, то установленные пользователем настройки не сохраняются, и устройство возвращается к предыдущим настройкам.

#### **Настройка предложения NMEA**

Настройка данных предложения NMEA осуществляется при выборе пунктов меню d-1, d-2 и d-3 (для 1-го, 2-го и 3-го отображаемого предложения соответственно). Клавишами "▲" и "▼" пользователь выбирает требуемое предложение, после чего для того, чтобы сохранить настройку, следует нажать клавишу «Ввод».

Ряд предложений NMEA имеет несколько параметров, поэтому пользователю необходимо выбрать, какой из них требуется отображать на дисплее устройства. В этом случае на нижнем индикаторе устройства появляется дополнительная цифра справа от номера предложения, которая обозначает номер выбранного параметра предложения NMEA.

После выбора параметра предложения выбранное значение сохраняется нажатием кнопки «Ввод».

Ниже приведен список предложений NMEA и их параметров, обрабатываемых устройством.

Таблица 8 – Данные для настройки NMEA

*Подп. и дата*

Подп. и дата

*Инв. № дубл.*

Инв. № дубл.

*Взам. инв. №*

*Подп. и дата*

 $I$ юдп. и дата

*Инв. № подп.*

Инв. № подп.

*м*

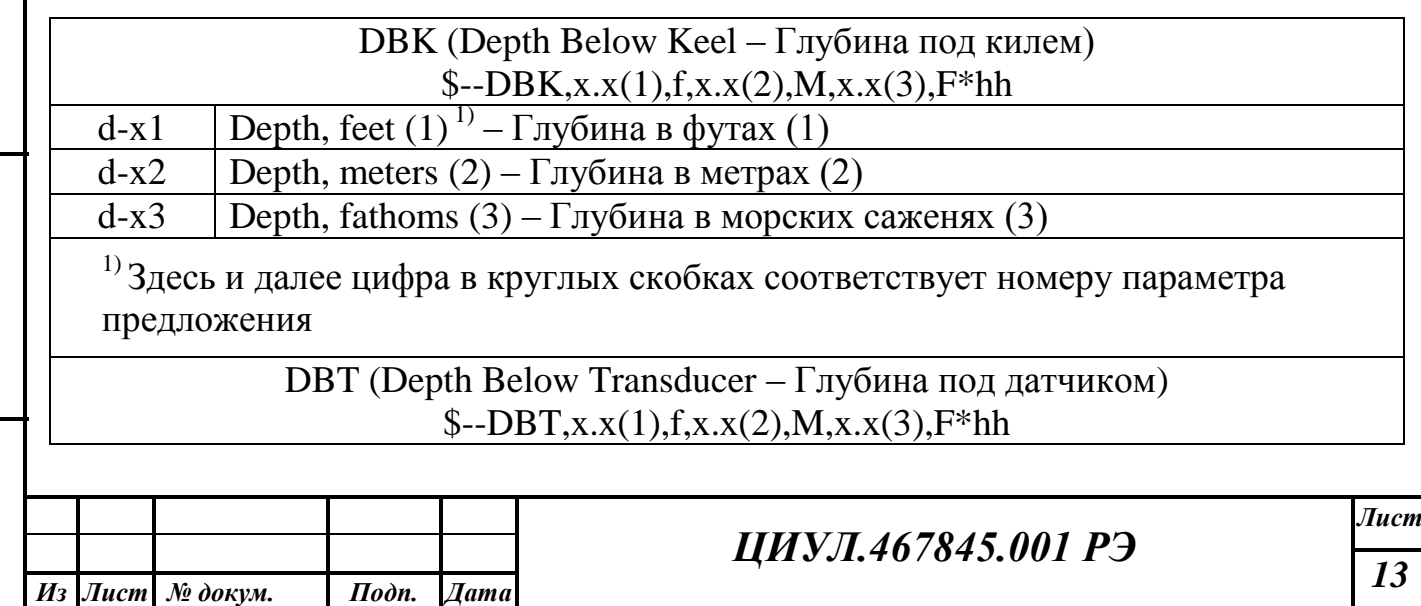

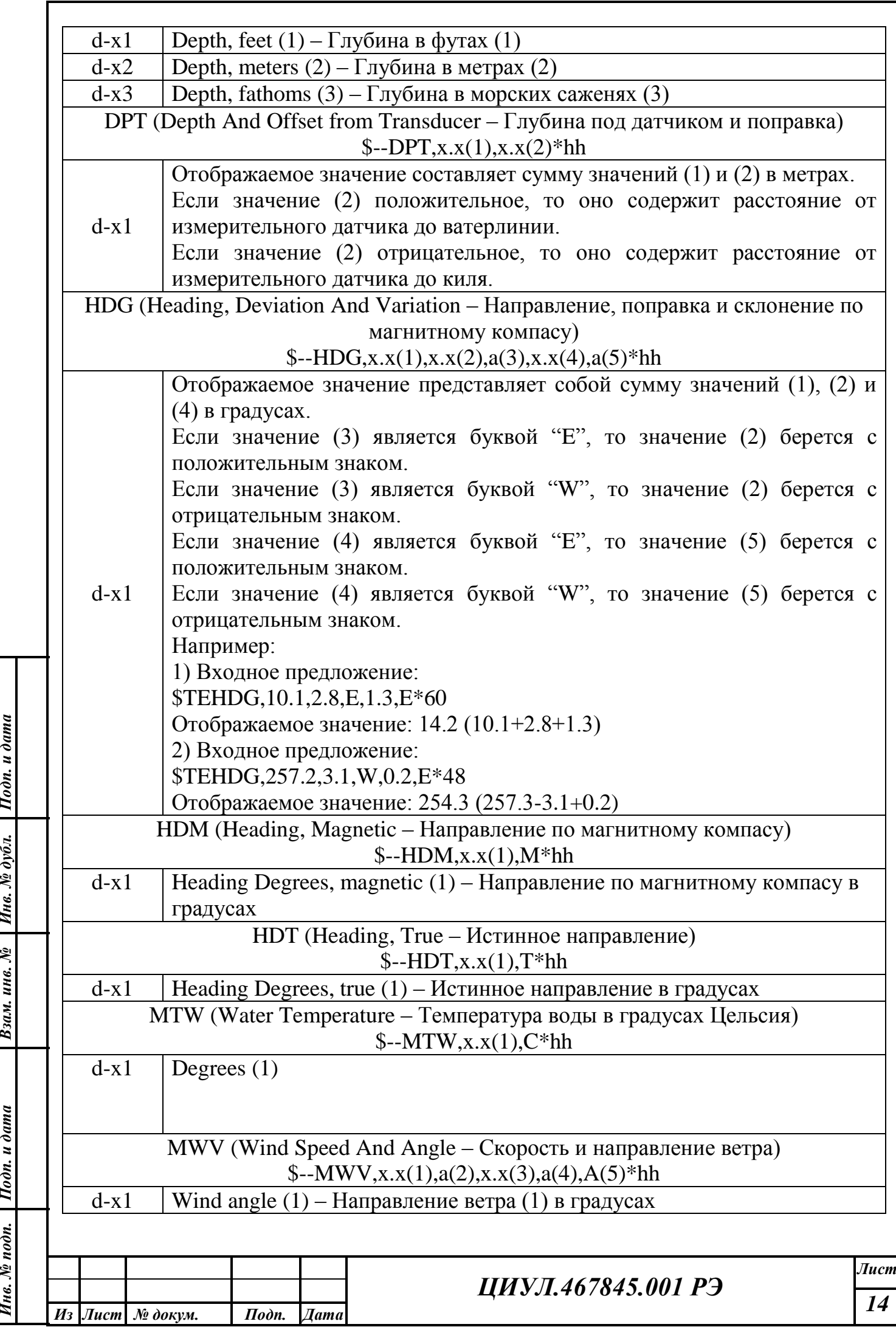

*Инв. № дубл. Взам. инв. №*

*Инв. № подп.*

Инв. № подп. Подп. и дата

*м*

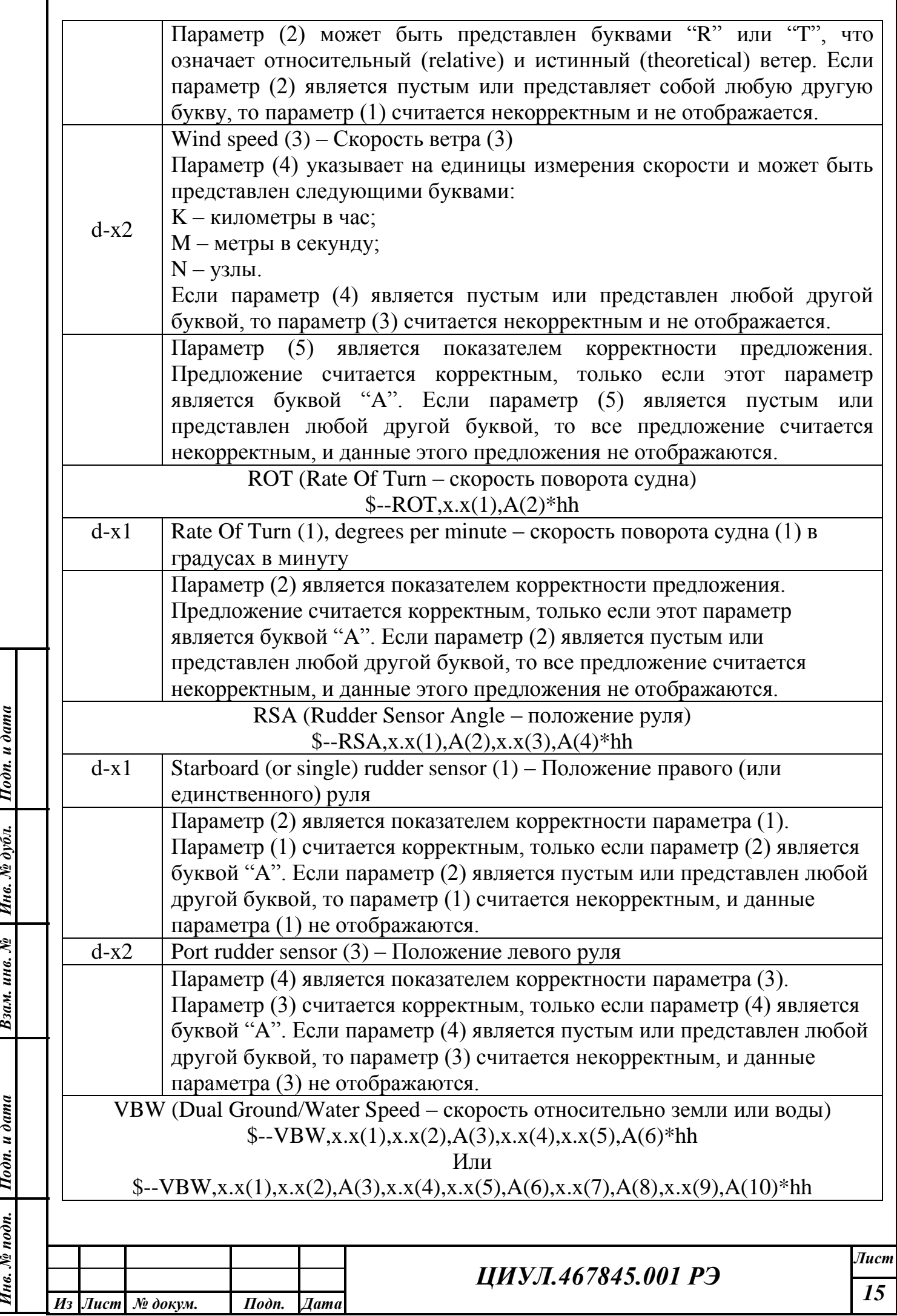

*Инв. № дубл.*

 $I$ Iodn. u  $\delta$ uma

*Взам. инв. №*

*Инв. № подп.*

Инв. № подп. Подп. и дата

*м*

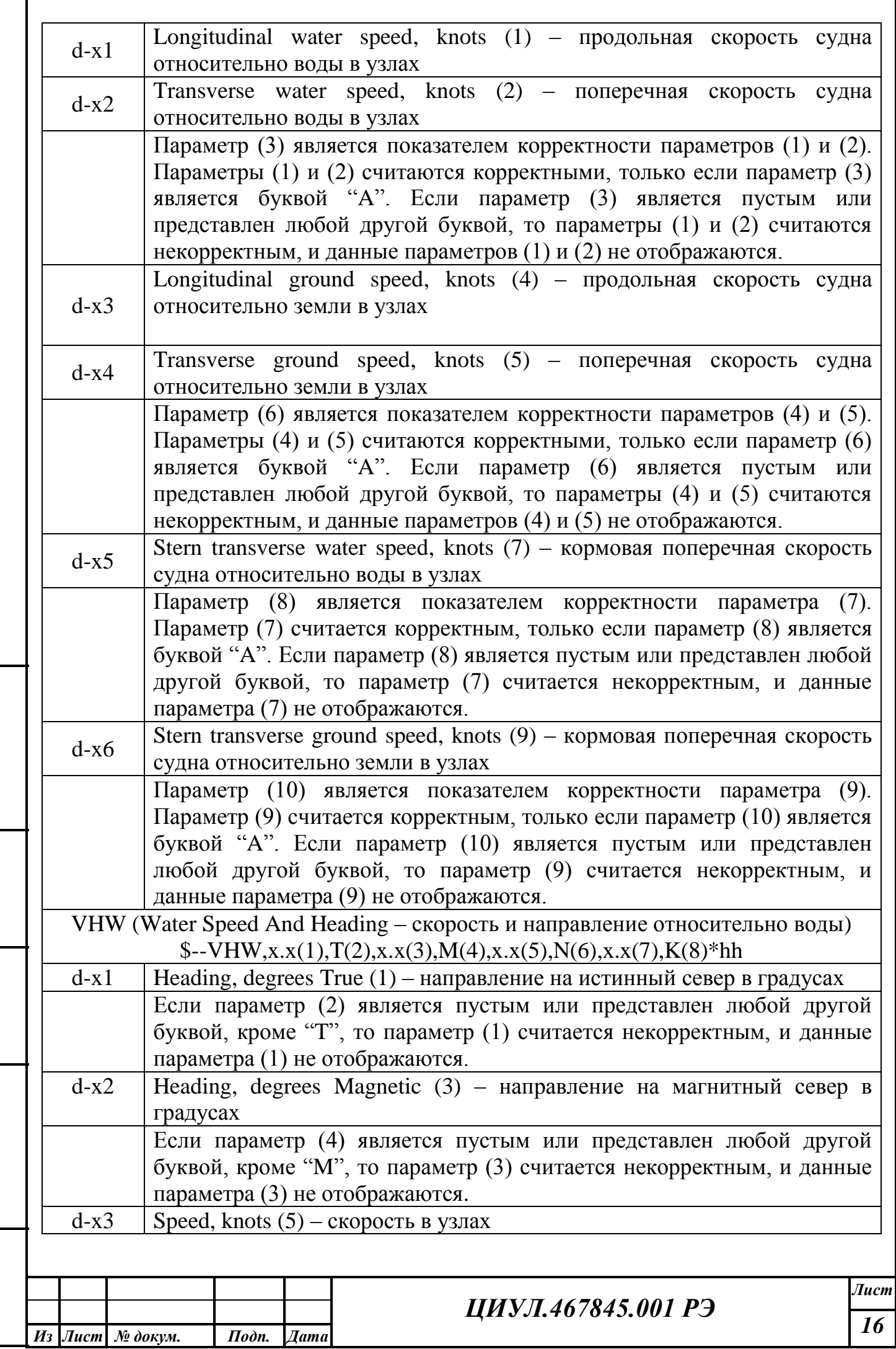

*Подп. и дата*

 $I$ юди. и дата

*Инв. № дубл.*

*Взам. инв. №*

*Подп. и дата*

 $I$ Iodn. u  $\delta$ uma

*Инв. № подп.*

Инв. № подп.

*м*

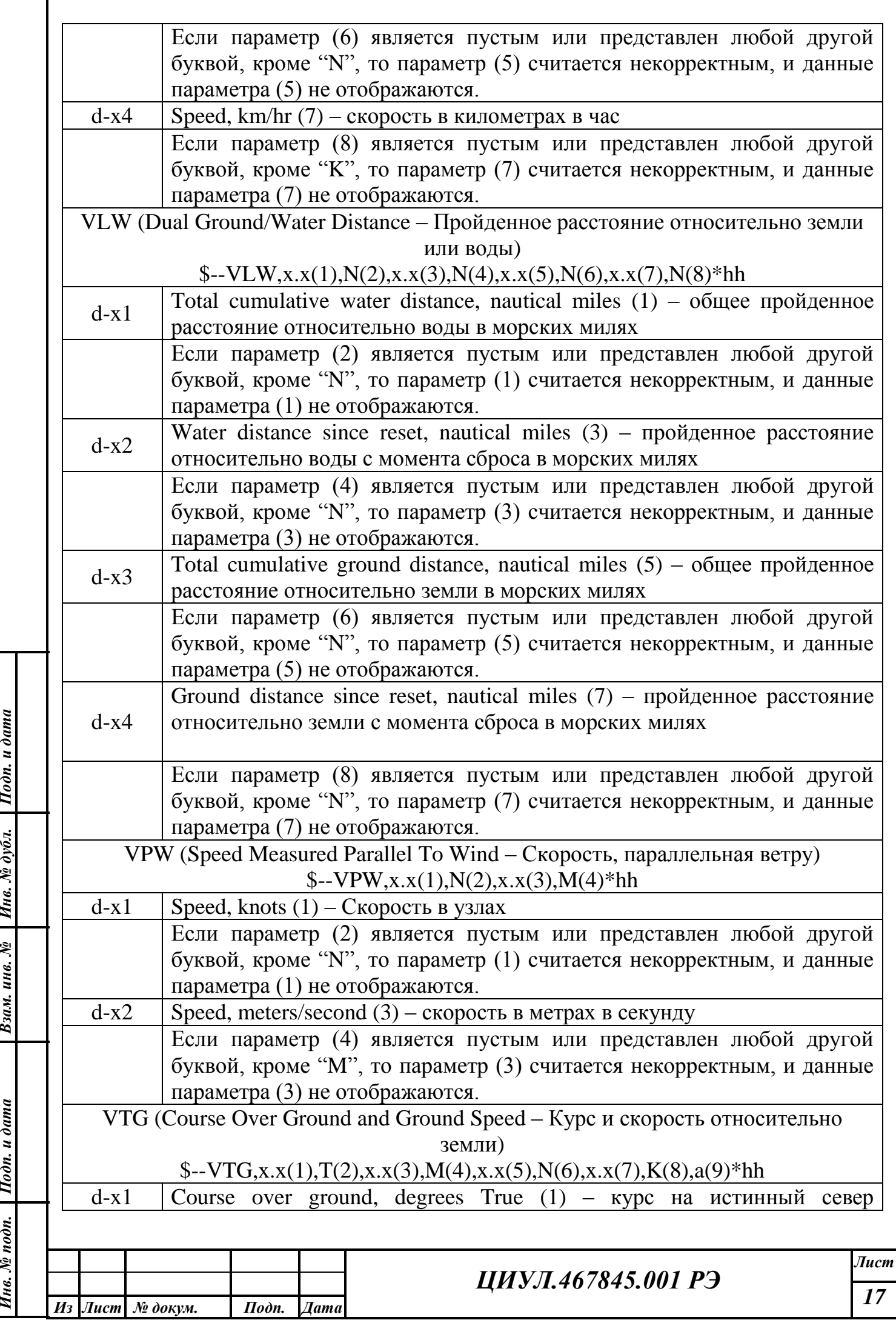

*Инв. № дубл.*

 $I$ Iodn. u  $\delta$ uma

*Взам. инв. №*

*Инв. № подп.*

Инв. № подп. Подп. и дата

*м*

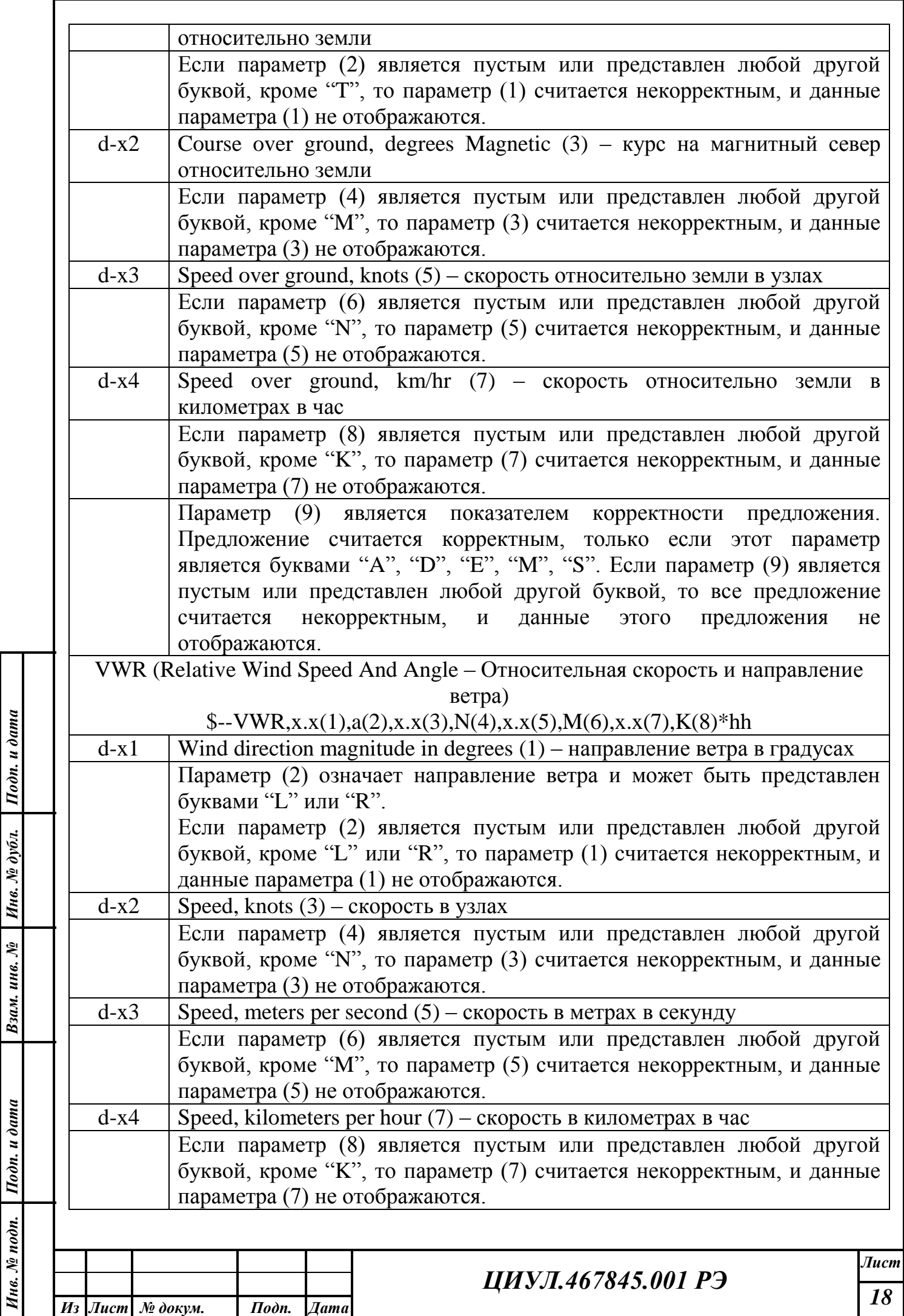

*м*

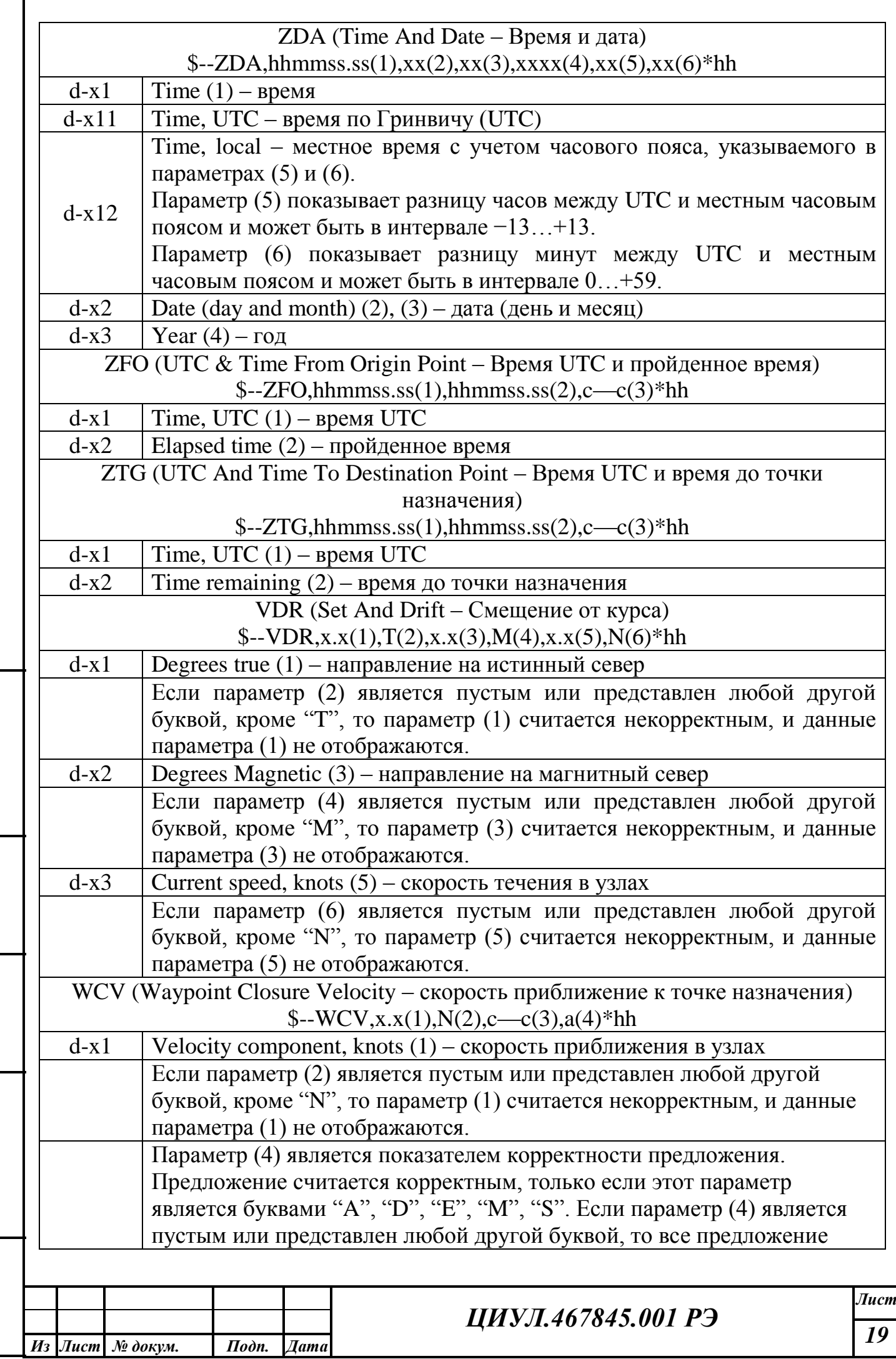

*Подп. и дата*

Подп. и дата

*Инв. № дубл.*

Инв. № дубл.

*Взам. инв. №*

*Подп. и дата*

 $u$  *u*  $u$   $v$   $u$ 

*Инв. № подп.*

Инв. № подп.

*м*

считается некорректным, и данные этого предложения не отображаются.

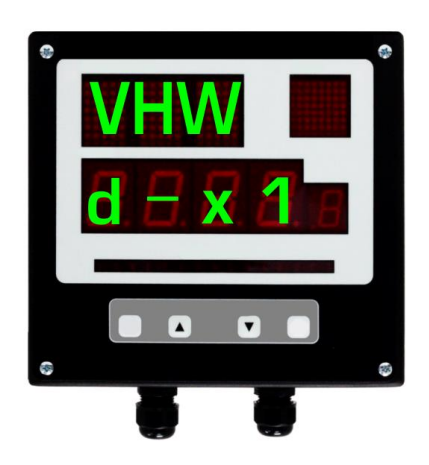

Рисунок 3 – Установка типа предложения NMEA

Например, требуется установить тип предложения NMEA DPT «Глубина относительно датчика».

Предложение включает в себя параметр «Глубина», который требуется отображать в метрах.

На экране №1 при передаче данных будет отображаться глубина в метрах, см. рисунок [4.](#page-19-0) На экране №2 установим отображение глубины под килем в метрах, см. рисунок [5.](#page-19-1) На рисунке [6](#page-19-2) отображается экран №3, прочерки означают, что предложение VHW не поступает.

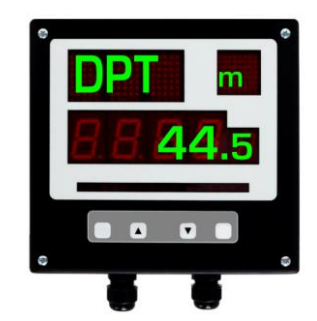

*Подп. и дата*

Подп. и дата

*Инв. № дубл.*

Инв. № дубл.

*Взам. инв. №*

*Подп. и дата*

Подп. и дата

*Инв. № подп.*

Инв. № подп.

<span id="page-19-0"></span>Рисунок 4 – Вид экрана  $\mathbf{N}$ <sup>0</sup>

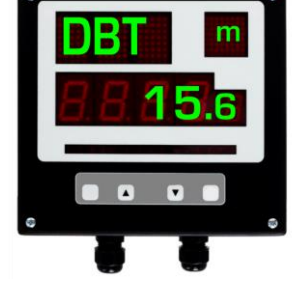

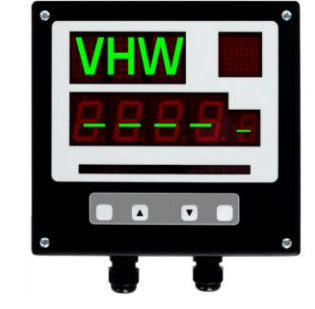

<span id="page-19-1"></span>Рисунок 5 – Вид экрана  $N<sub>2</sub>$ 

<span id="page-19-2"></span>Рисунок 6 –Вид экрана N<sub>2</sub>3

Таким образом, одновременно можно установить:

– отображение одного NMEA c тремя разными параметрами;

– отображение не более трех NMEA с одним параметром у каждого;

– отсутствие отображения NMEA.

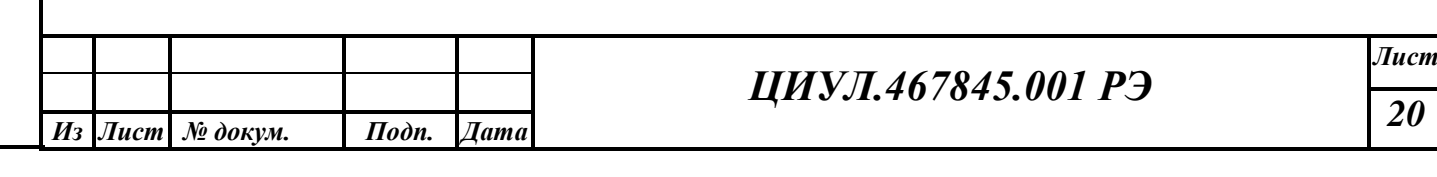

## **6 ТЕХНИЧЕСКОЕ ОБСЛУЖИВАНИЕ**

<span id="page-20-0"></span>Для поддержания изделия в исправном состоянии необходимо соблюдать установленные в настоящем разделе порядок и правила технического обслуживания.

Техническое обслуживание (далее – ТО) изделия должен выполнять персонал, знающий его конструкцию и особенности эксплуатации.

С целью обеспечения надежной работы изделия в условиях эксплуатации, обслуживающий персонал должен проводить все виды ТО:

– ежедневное техническое обслуживание (далее – ТО-0);

– техническое обслуживание № 1 (далее – ТО-1) – ежемесячное ТО;

– техническое обслуживание № 2 (далее – ТО-2) – ежегодное ТО.

ТО-0, ТО-1 и ТО-2 проводятся обслуживающим персоналом на работающем изделии.

#### **6.1 ПОРЯДОК ТЕХНИЧЕСКОГО ОБСЛУЖИВАНИЯ ИЗДЕЛИЯ**

Перечень работ по всем видам ТО изделия приведен в таблице [9.](#page-20-1)

Порядок проведения ТО описан в технологических картах (далее – ТК), представленных в таблицах [10,](#page-21-0) [11.](#page-22-0)

## <span id="page-20-1"></span>Таблица 9 – Перечень работ по видам ТО

*Подп. и дата*

Подп. и дата

*Инв. № дубл.*

Инв. № дубл.

*Взам. инв. №*

*Подп. и дата*

 $I$ юдп. и дата

*Инв. № подп.*

Инв. № подп.

*м*

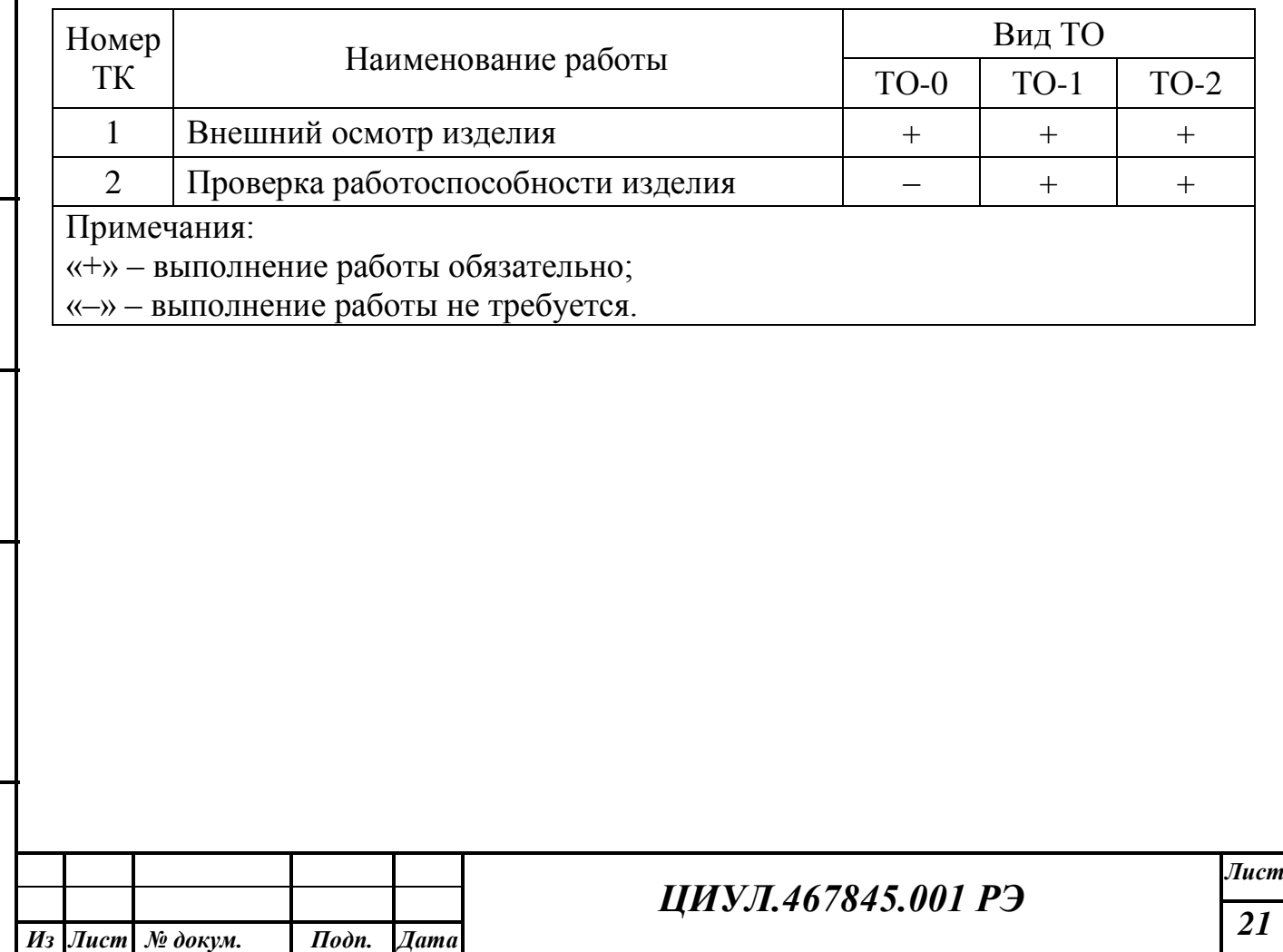

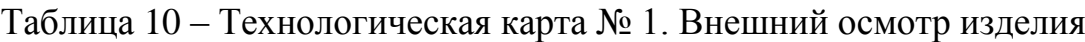

<span id="page-21-0"></span>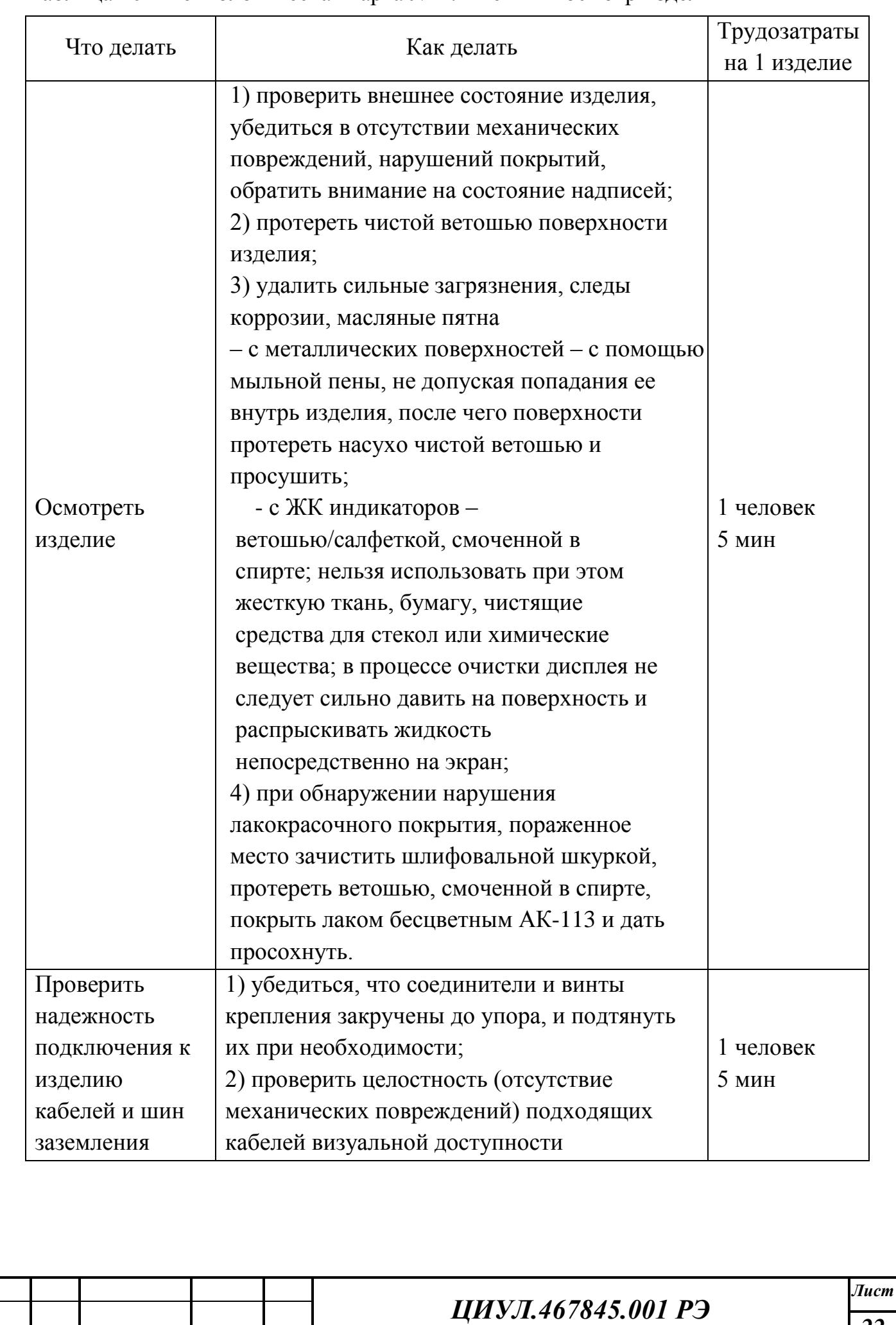

*Подп. и дата*

Подп. и дата

*Инв. № дубл.*

Инв. № дубл.

*Взам. инв. №*

*Подп. и дата*

Подп. и дата

*Инв. № подп.*

Инв. № подп.

*м*

# <span id="page-22-0"></span>Таблица 11 – Технологическая карта № 2. Проверка работоспособности изделия

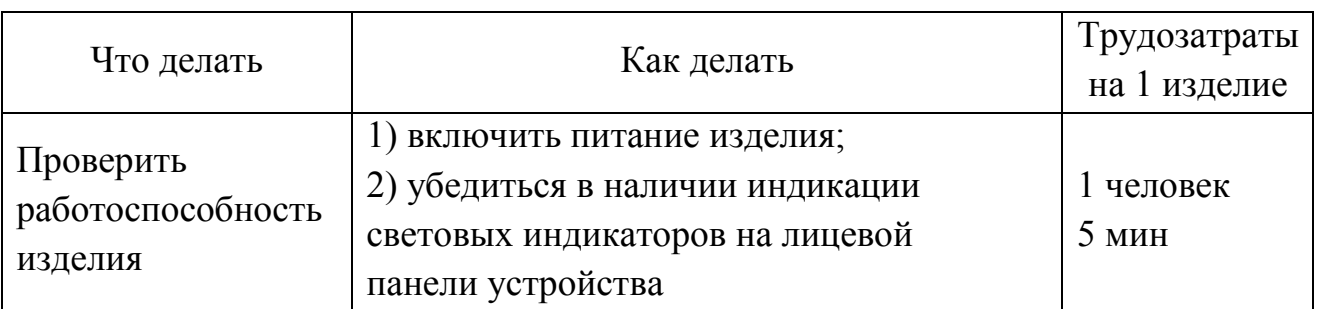

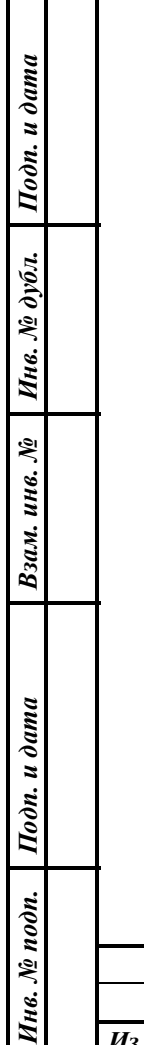

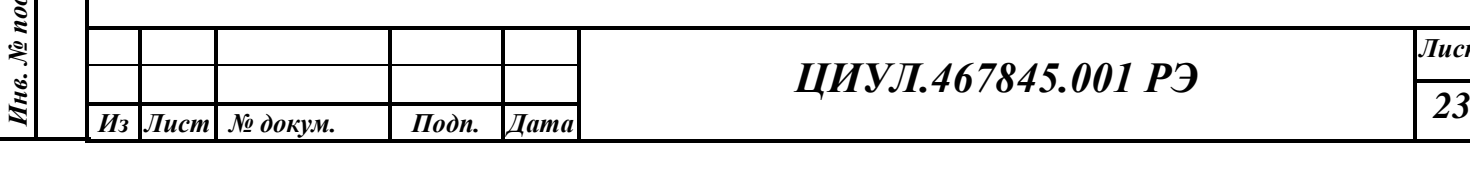

# *ЦИУЛ.467845.001 РЭ*

# **7 ТЕКУЩИЙ РЕМОНТ ИЗДЕЛИЯ**

#### **7.1 ОБЩИЕ УКАЗАНИЯ**

<span id="page-23-0"></span>Работоспособность изделия контролируется по световой индикации цифровых индикаторов лицевой панели.

Для диагностики неисправностей изделия используйте информацию, изложенную в таблице [12.](#page-23-1)

По вопросам неисправностей, не поддающихся диагностике, обращайтесь в сервисный центр изготовителя.

В пределах гарантийного срока вскрытие изделия проводится в присутствии представителя предприятия-изготовителя с составлением акта вскрытия.

По возвращении объекта в базу вызывается представитель предприятияизготовителя для составления рекламационного акта.

#### **7.2 ТЕКУЩИЙ РЕМОНТ УСТРОЙСТВА**

Собственными силами обслуживающего персонала может проводиться устранение неисправностей в объеме, указанном в таблице [12.](#page-23-1)

Ремонт всех остальных неисправностей может осуществляться только специалистами изготовителя или уполномоченными представителями изготовителя.

Неисправное состояние репитера может быть вызвано механическими или электрическими повреждениями или некорректными настройками. Некоторые причины неисправностей и варианты их решений приведены в таблице ниже, см. таблицу [12.](#page-23-1)

<span id="page-23-1"></span>Таблица 12 – Возможные неисправности и способы их устранения

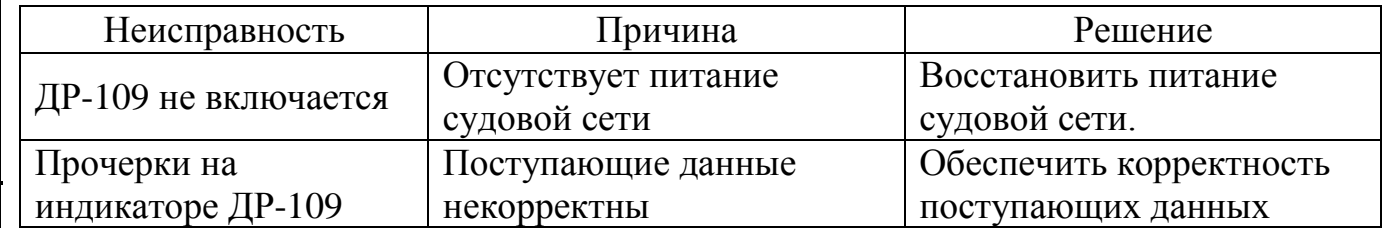

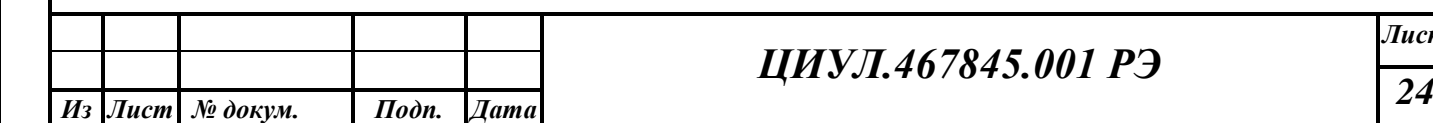

*Подп. и дата*

Подп. и дата

*Инв. № дубл.*

Инв. № дубл.

*Взам. инв. №*

*Подп. и дата*

Подп. и дата

*Инв. № подп.*

Инв. № подп.

*м*

*Sheet*

# *ЦИУЛ.467845.001 РЭ*

*Лист*

#### **8 КОНСЕРВАЦИЯ**

*Подп. и дата*

Подп. и дата

*Инв. № дубл.*

Инв. № дубл.

*Взам. инв. №*

*Подп. и дата*

 $I$ юдп. и дата

<span id="page-24-0"></span>Изделие и комплект эксплуатационных документов хранятся законсервированными в штатных тарных ящиках.

Срок переконсервации – 2 года с момента сдачи изделия на предприятииизготовителе.

Консервация репитера производится полностью, сроком на 2 года, с использованием варианта защиты В3-10, средства защиты КСМГ, упаковочного средства УМ-4, варианта внутренней упаковки ВУ-5 в соответствии с правилами, указанными в приложении 6 ГОСТ 9.014-78 для условий хранения 1 по ГОСТ 15150-69.

Переконсервация изделия проводится в отапливаемом помещении и в том же порядке, что и консервация.

Переконсервированное изделие, ЗИП и документацию размещают в таре. Тара пломбируется.

Срок хранения переконсервированного изделия – 2 года.

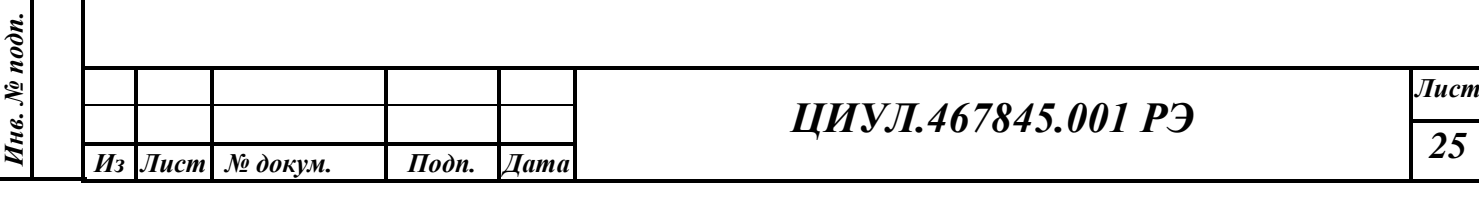

## **9 ТРАНСПОРТИРОВАНИЕ И ХРАНЕНИЕ**

<span id="page-25-0"></span>Устройство должно храниться в отапливаемом помещении при температуре воздуха от  $+5^{\circ}C$  до  $+35^{\circ}C$ , при относительной влажности воздуха не более 95% при температуре +25°C (предельно допустимы значения температуры - 60С до +70С), содержании в воздухе пыли, масла, влаги и агрессивных примесей не превышающих норм установленных ГОСТ 12.1.005-88 для рабочей зоны производственных помещений.

Транспортирование устройства должно проводиться в транспортной упаковке предприятия-изготовителя в закрытых транспортных средствах.

Виды отправок устройств:

 автомобильным и железнодорожным транспортом в закрытых транспортных средствах (крытые вагоны, универсальные контейнеры),

 авиационным транспортом (в герметизированных и обогреваемых отсеках самолета),

морем (в сухих служебных помещениях),

Транспортирования устройства должно осуществляться в соответствии с правилами перевозок, действующими в каждом виде транспорта.

Во время погрузочно-разгрузочных работ и транспортирования должны строго выполняться требования предупредительных надписей на ящиках и не должны допускаться толчки и удары, которые могут отразиться на сохранности и работоспособности устройства.

В транспортных средствах упакованные устройства должны быть надежно закреплены.

Распаковку устройств после хранения в складских помещениях или транспортирования при температуре ниже  $+10^{\circ}$ С необходимо производить только в отапливаемых помещениях, предварительно выдержав его не распакованным в течении 12 часов в нормальных климатических условиях.

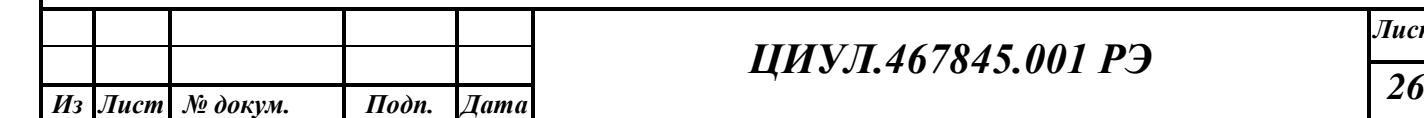

*Подп. и дата*

Подп. и дата

*Инв. № дубл.*

Инв. № дубл.

*Взам. инв. №*

*Подп. и дата*

Подп. и дата

*Инв. № подп.*

Инв. № подп.

*м*

*Sheet*

## *ЦИУЛ.467845.001 РЭ*

*Лист*

#### **10 УТИЛИЗАЦИЯ**

<span id="page-26-0"></span>Упаковку нового изделия, детали изделия, дефектованные во время его эксплуатации, а так же отслужившее свой срок изделие не следует утилизировать как обычные бытовые отходы, в них содержится сырье и материалы, пригодные для вторичного использования.

Списанные и неиспользуемые составные части изделия необходимо доставить в специальный центр сбора отходов, лицензированный местными властями или направить предприятию-изготовителю для последующей утилизации изделия.

Надлежащая утилизация компонентов изделия позволяет избежать возможные негативные последствия для окружающей среды и для здоровья людей, а также позволяет составляющим материалам изделия быть восстановленными, при значительной экономии энергии и ресурсов.

**Изделие во время срока эксплуатации и после его окончания не представляет опасности для жизни, здоровья людей и окружающей среды.**

**Данное изделие утилизируется по нормам, применяемым к средствам электронной техники.** (Федеральный закон от 24.06.98 №89-ФЗ «Об отходах производства и потребления»)

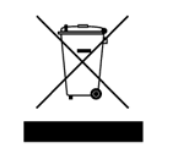

*Подп. и дата*

Подп. и дата

*Инв. № дубл.*

Инв. № дубл.

*Взам. инв. №*

*Подп. и дата*

Подп. и дата

*Инв. № подп.*

Инв. № подп.

**Продукты, помеченные знаком перечеркнутой мусорной корзины следует утилизировать отдельно от обычных бытовых отходов.** 

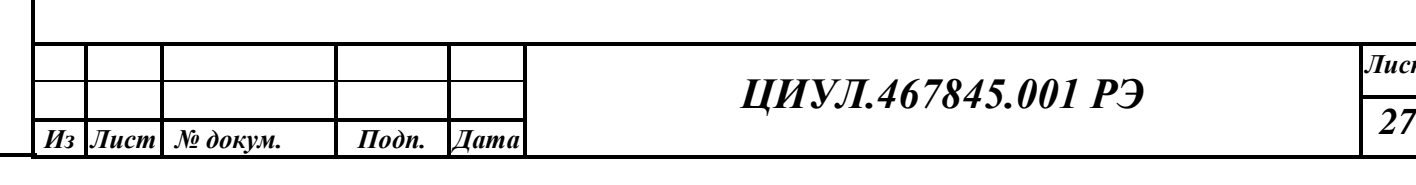

# **ПРИЛОЖЕНИЕ А КОМПЛЕКТ ПОСТАВКИ**

<span id="page-27-0"></span>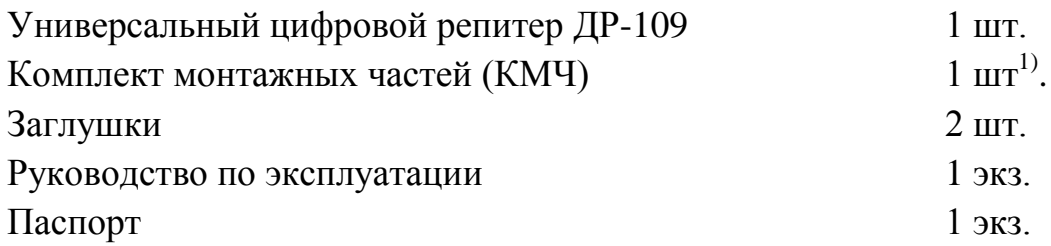

 $^{1)}$ в зависимости от типа монтажа

\_\_\_\_\_\_\_\_\_\_\_\_

*Подп. и дата*

Подп. и дата

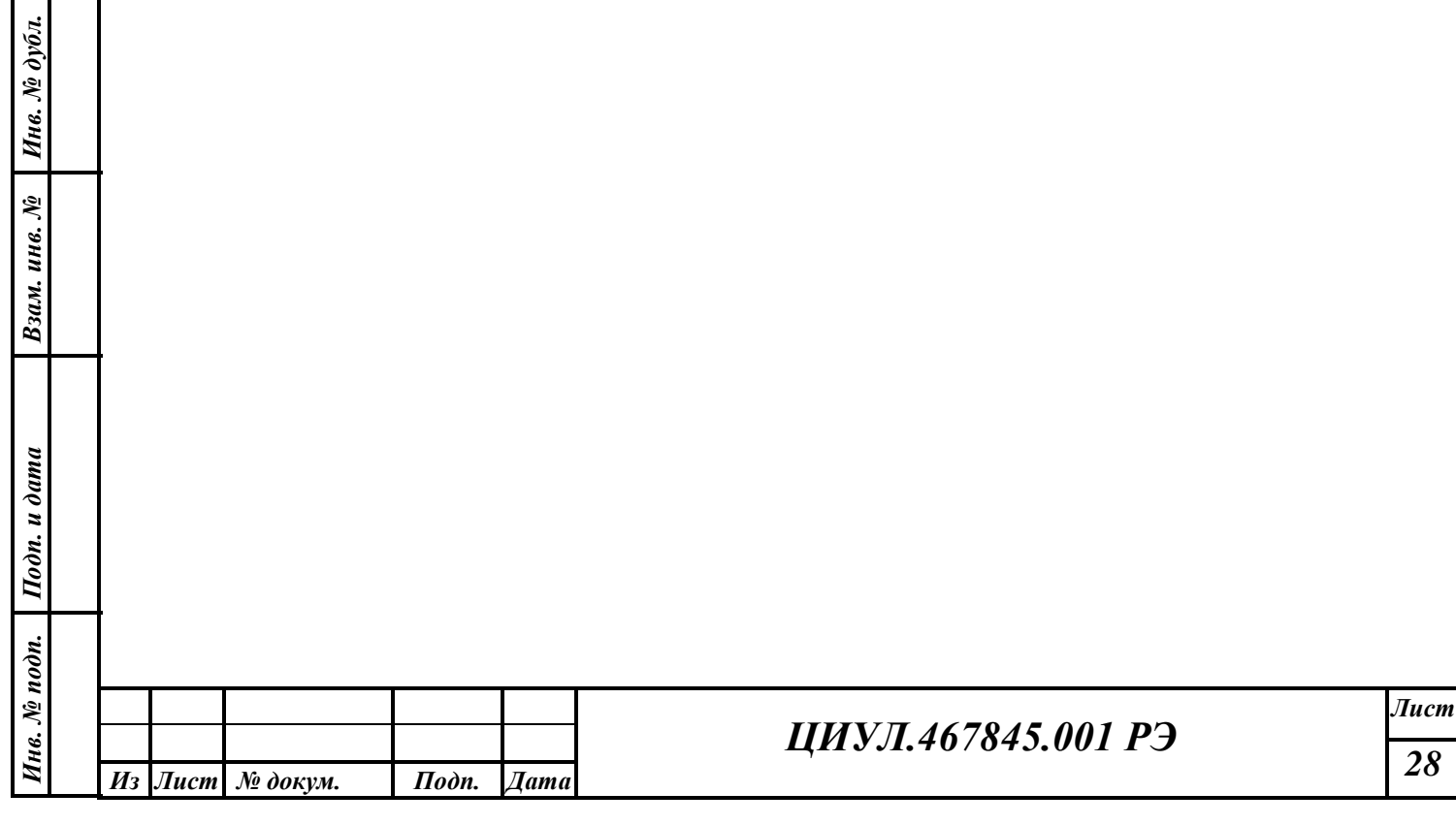